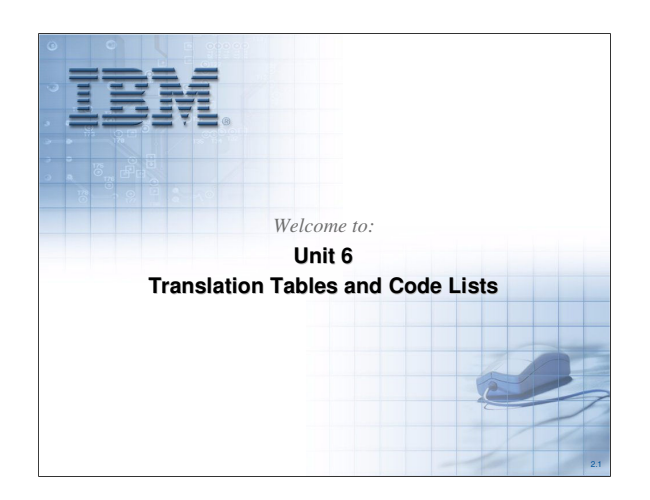

Translation Tables provide the ability to convert an input element to a table lookup value to be written to the target element. Code Lists provide the ability to validate whether an element value is one of the values in the list. Maps will identify the use of Translation Tables and Code Lists.

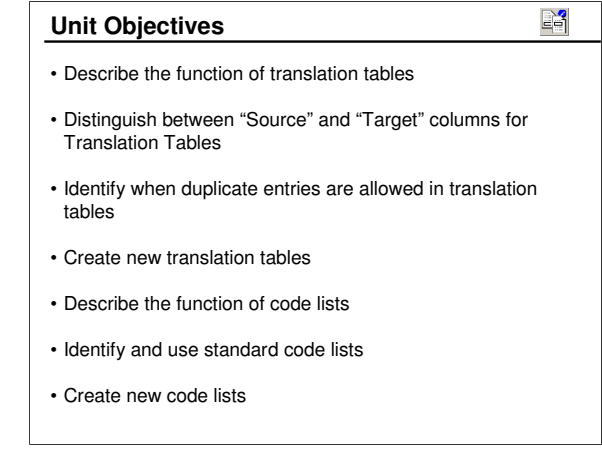

Will will address each of these objectives in this unit.

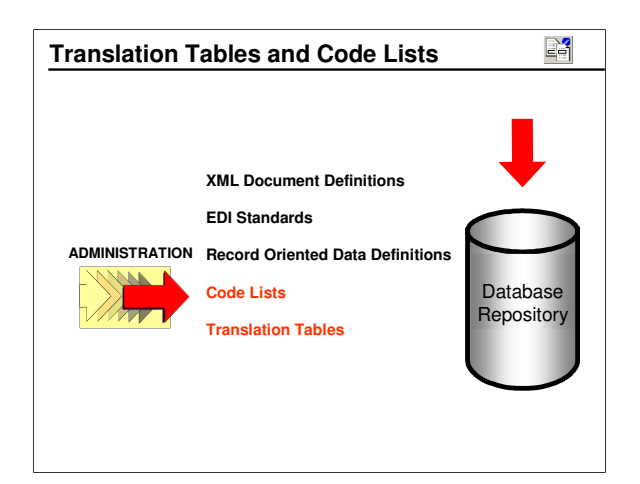

Translation Tables and Code Lists are located in the mapping Functional Area. They may be entered using the editors provided or imported from various sources.

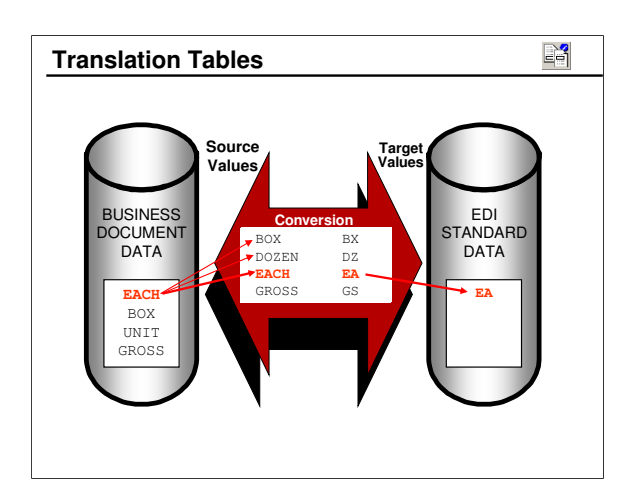

In this example, the input field EACH is used to identify a match in the translation table. The corresponding value is used as the value to be mapped to the target element.

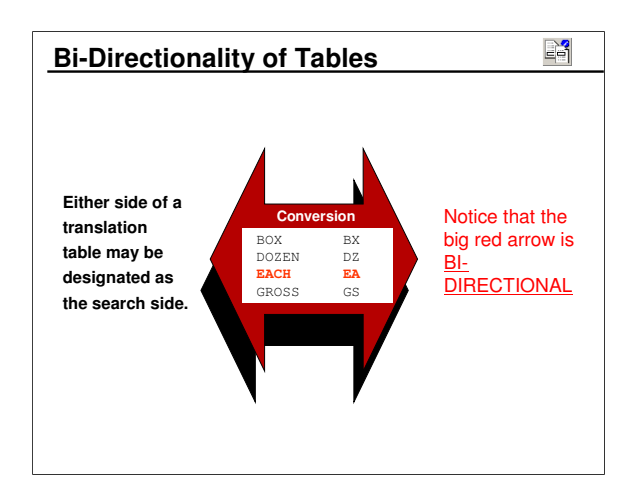

Tables are bi-directional but the map needs to indicate which side of the table is the search argument.

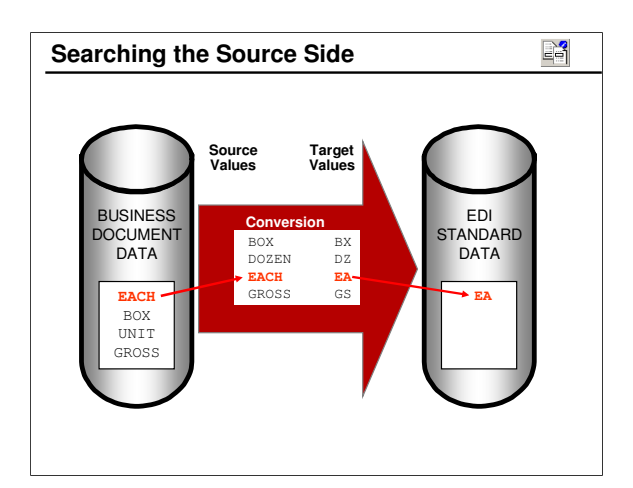

A Translation Table will normally be used to convert a source value to a target value.

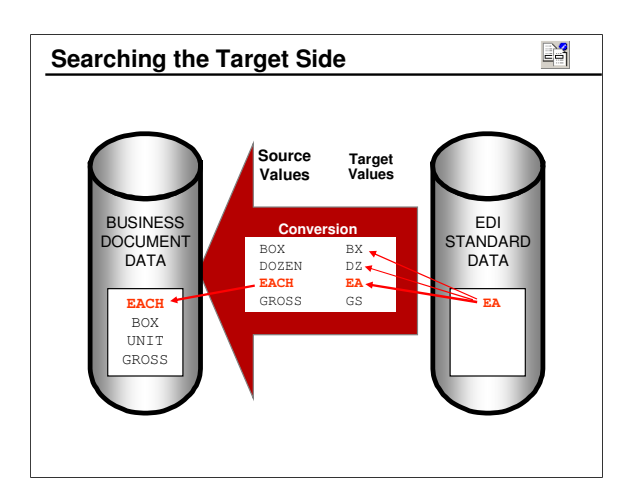

Here the standard value (target side) is being converted to the value identified on the source side. The same table could have been used to convert a source value to a target value.

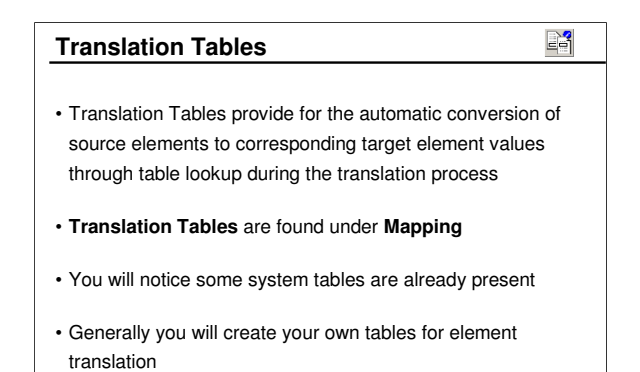

Most of the tables created with installation of the DIS Client are used internally by the Data Interchange Services. An exception is the *EDI2DICT* table that may be used to identify the Dictionary and Document Definition for EDI source data.

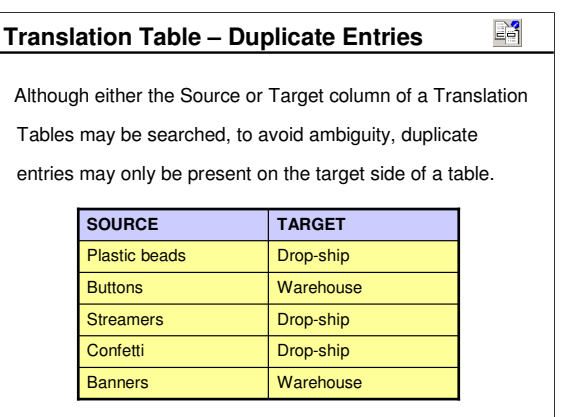

Duplicate entries may be in the target or result side of the table, but not in the search side.

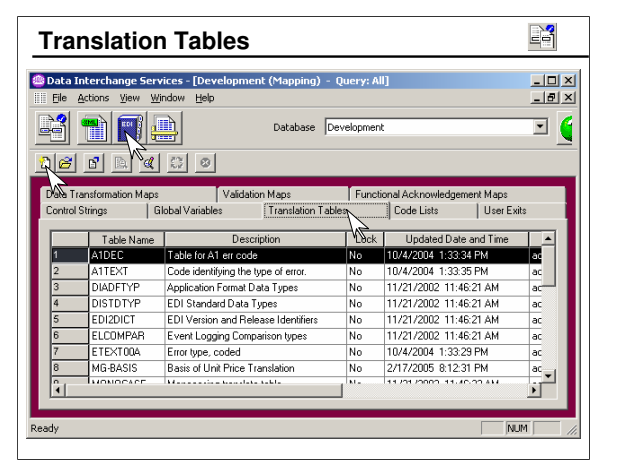

Translation Tables are found as a tab under the Mapping Functional Area. You will see some tables already defined. Click the *New* icon to create a new table.

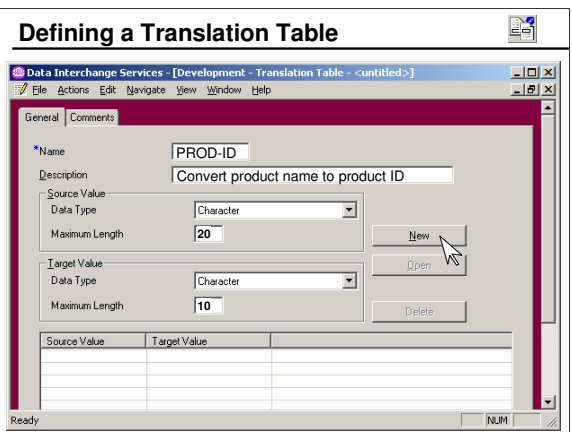

First define a name for the table. The name may be up to 8 characters long. Then define a data type (Character or Real) and length for the Source and Target values. Data types available are *Character* or *Real. Real* is used only when numeric comparisons are required. Click the *New* button to begin adding entries.

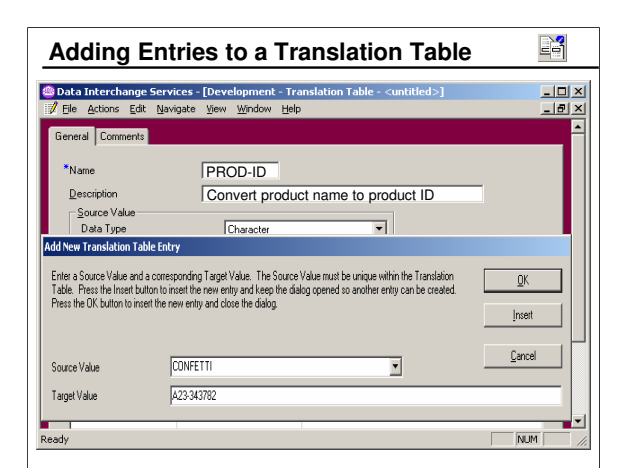

For each pair of table entries, enter the source and target values. Click the *Insert* button to insert additional pairs of entries or click *OK* and select *New* for each new pair.

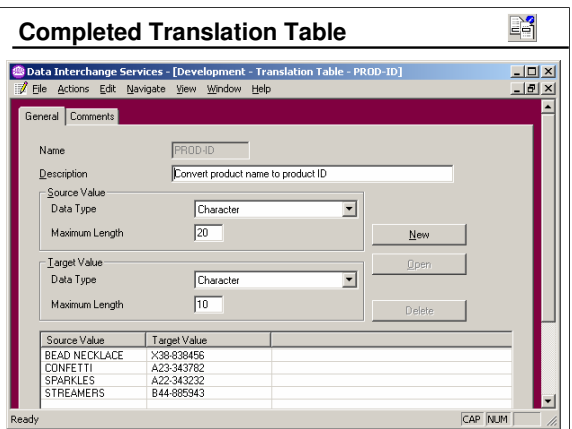

This table contains just four entries. The completed Translation Table is sorted. The user can change the sort of either column by clicking on the column header. The sort may be by ascending or descending value.

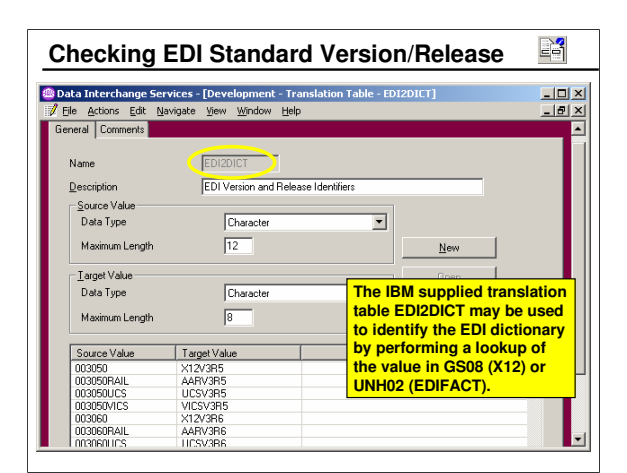

This table is used for source EDI data only. It is not used when the DICTIONARY and DOCUMENT are defined in the PERFORM statement.

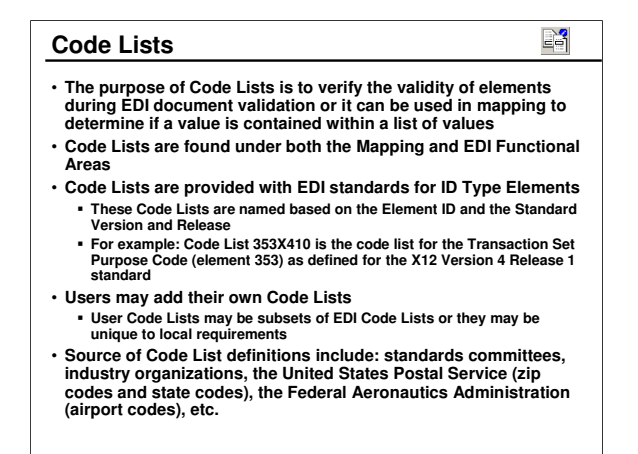

Code Lists consist of a single column of values. That list will be used to determine if a given element contains a valid value. The table uses a second column to describe the values in the first. The second column is only descriptive and not used during translation.

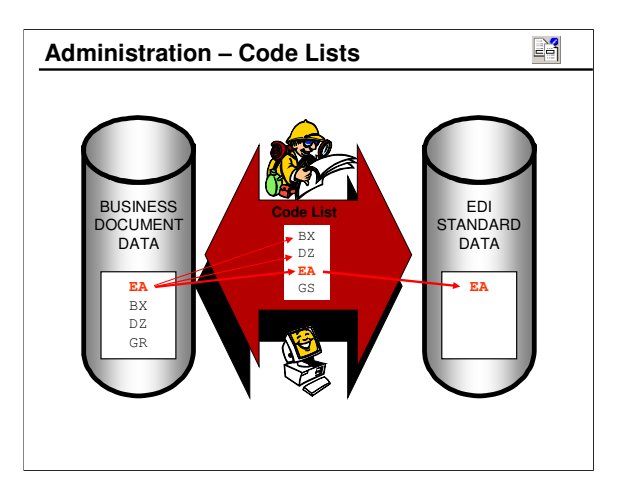

Here the Code List is searched for the value EA.

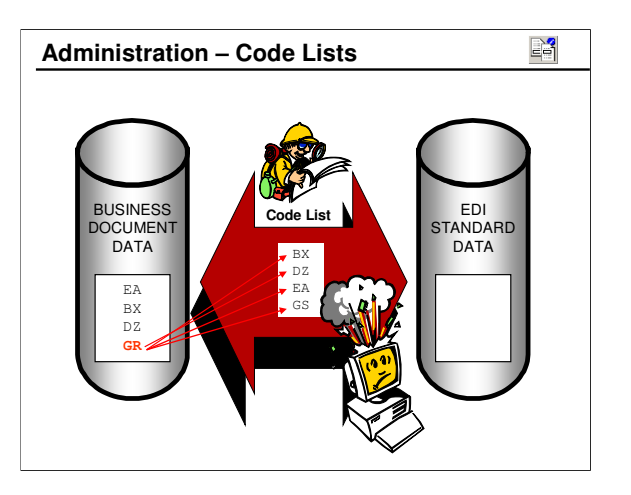

If a value is not found in a Code List, an element level error is generated.

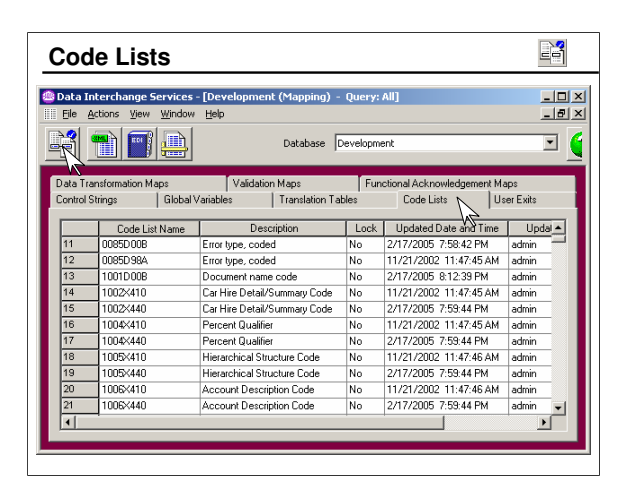

This list includes both EDIFACT and X12 Code Lists. The Code List names are the concatenation of the element ID and the standard ID and version.

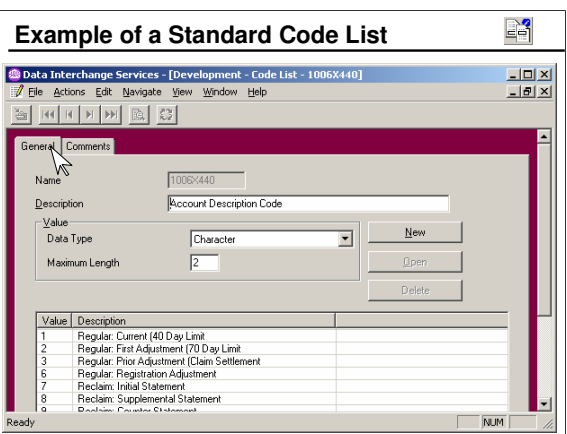

When this Code List is used during EDI document validation, the value tested must match one of the "Value" entries or an element level error is generated. The Code List can also be used in mapping to determine if an element contains a value from a list of values

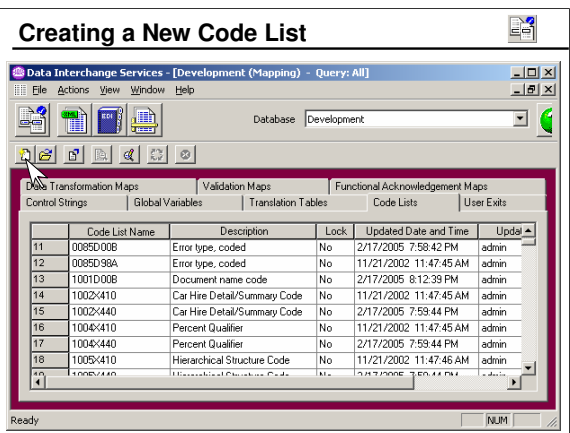

Click on the *New* icon or select *File/New* to create a new Code List.

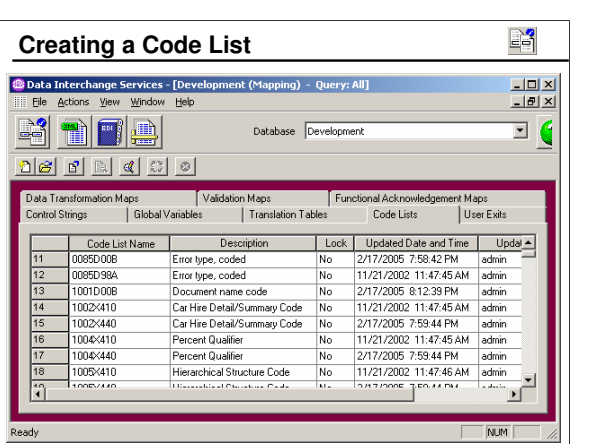

When you create a code list, the Entry Description is optional.

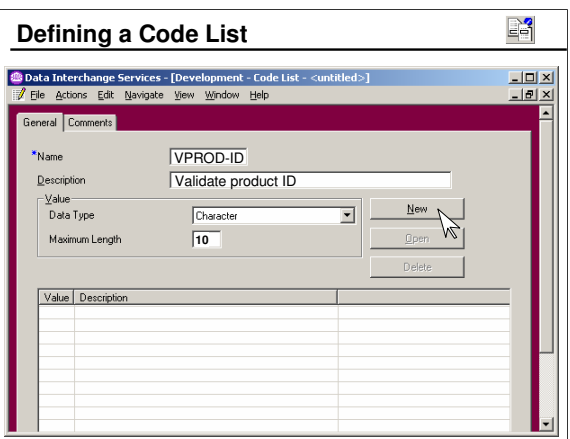

First enter a name for the Code List. The name may be up to 8 characters long. Then identify a data type (Character or Real) and length for the values. Data types available are *Character* or *Real. Real* is used only when numeric comparisons are required. Click the *New* button to begin adding entries.

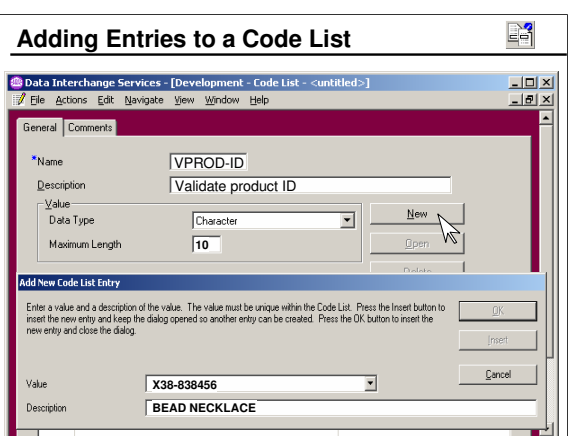

For each table entry, enter a Value to be included in the list. Click the *Insert* button to insert additional entries or click *OK* and select *New* for each new entry.

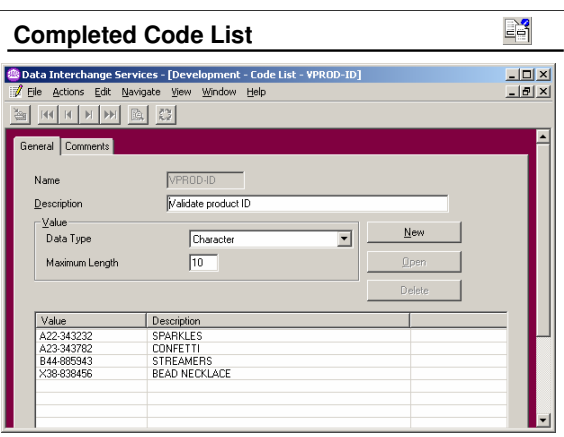

The completed Code List is sorted by ascending value. The user can change the sort by clicking on the column headers. The sort can be on either column in ascending or descending order. The Description is not used in processing.

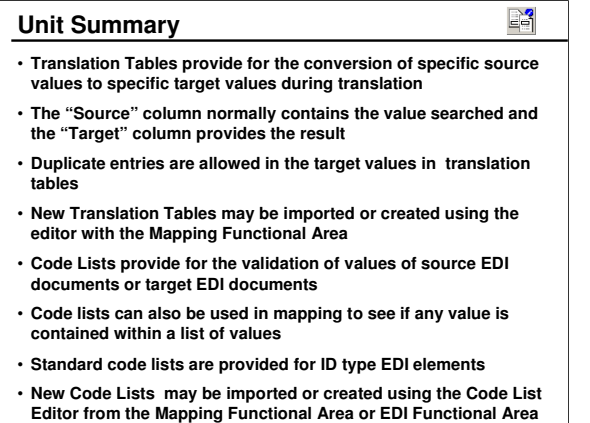

We addressed each of these objectives in this unit.